## **Invoice Edit / Delete**

When you click the button labeled "Invoice Edit / Delete" you are taken to the form below. This form allows you to edit or delete the invoice requests for that job. Select the invoice you wish to delete or edit, make the necessary changes or click the Delete button. Click the Save button and then Exit button and you will return to the main menu.

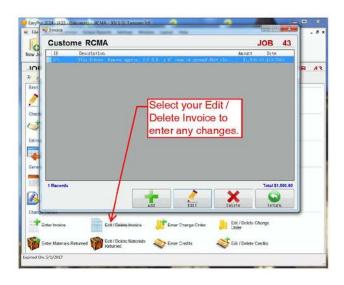